## Configurare il calendario su smartphone Apple

- 1) Copia l'indirizzo del calendario che trovi nella pagina dedicata allo stesso nel sito web della parrocchia
- 2) Segui le istruzioni che troverai di seguito
- 3) Usa il calendario dalla tua app Calendar

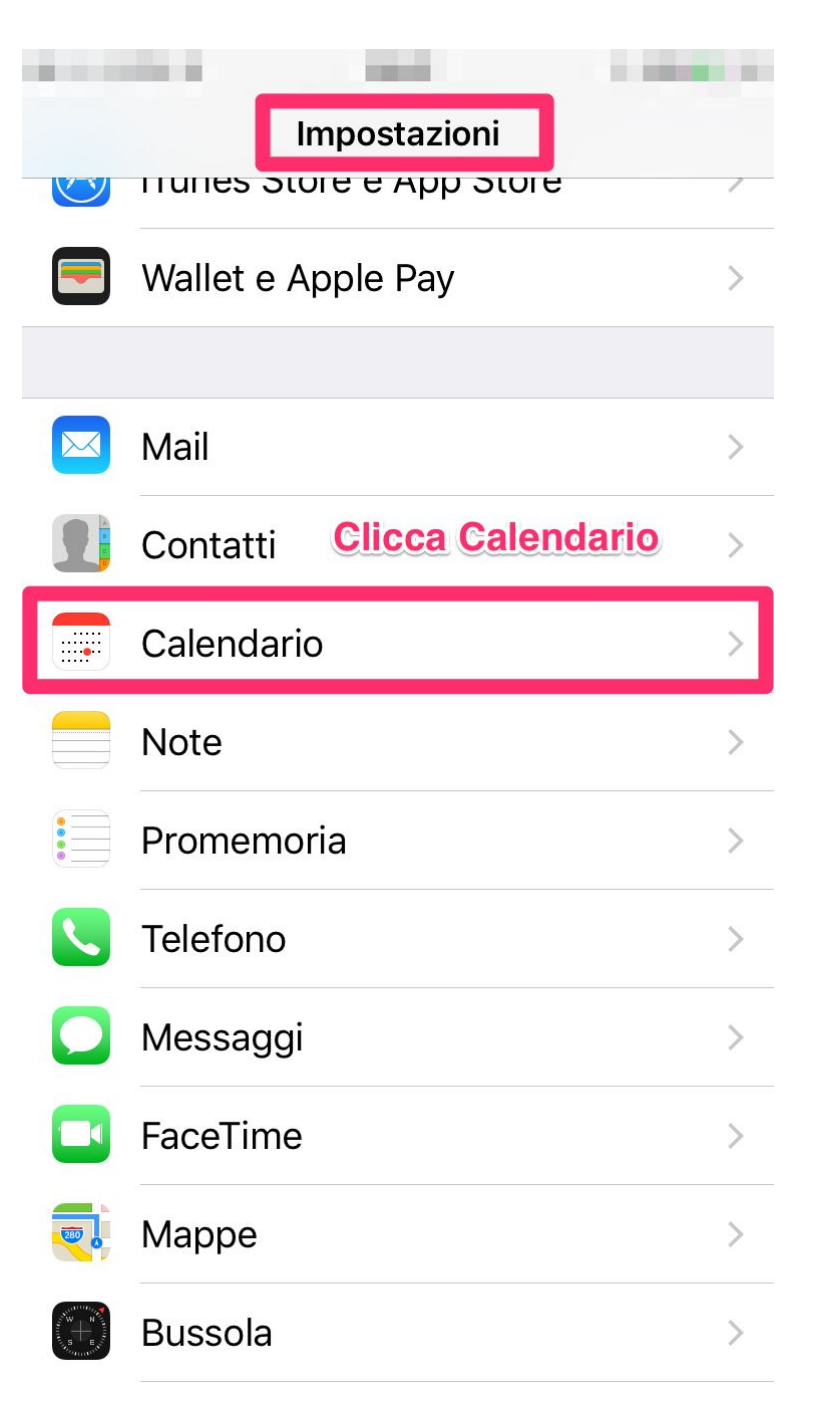

## **SCORRI LE PAGINE PER SEGUIRE I PASSAGGI**

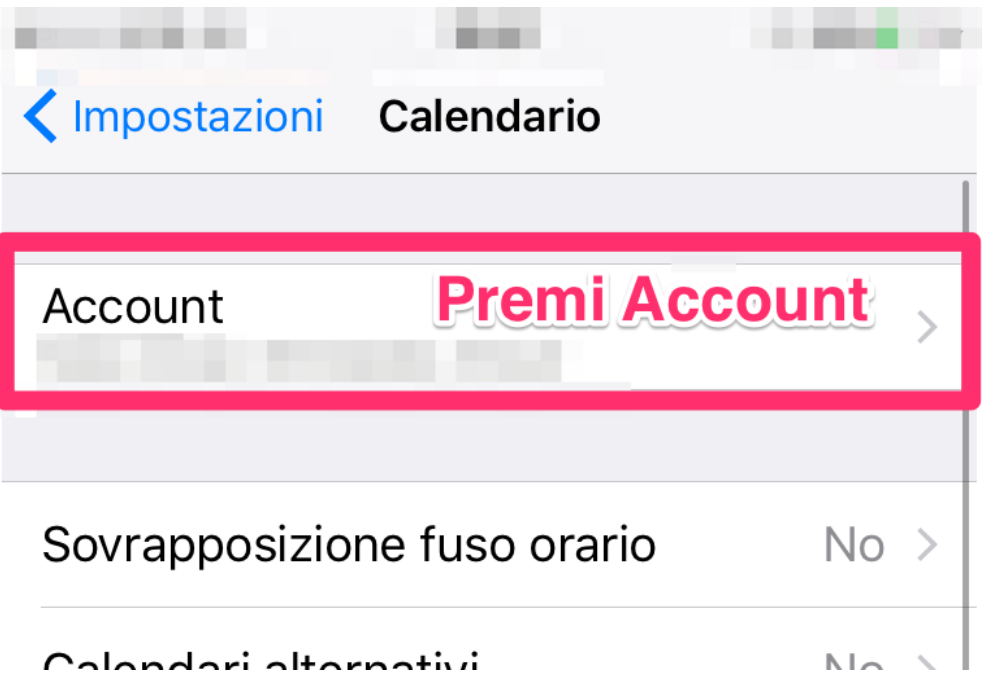

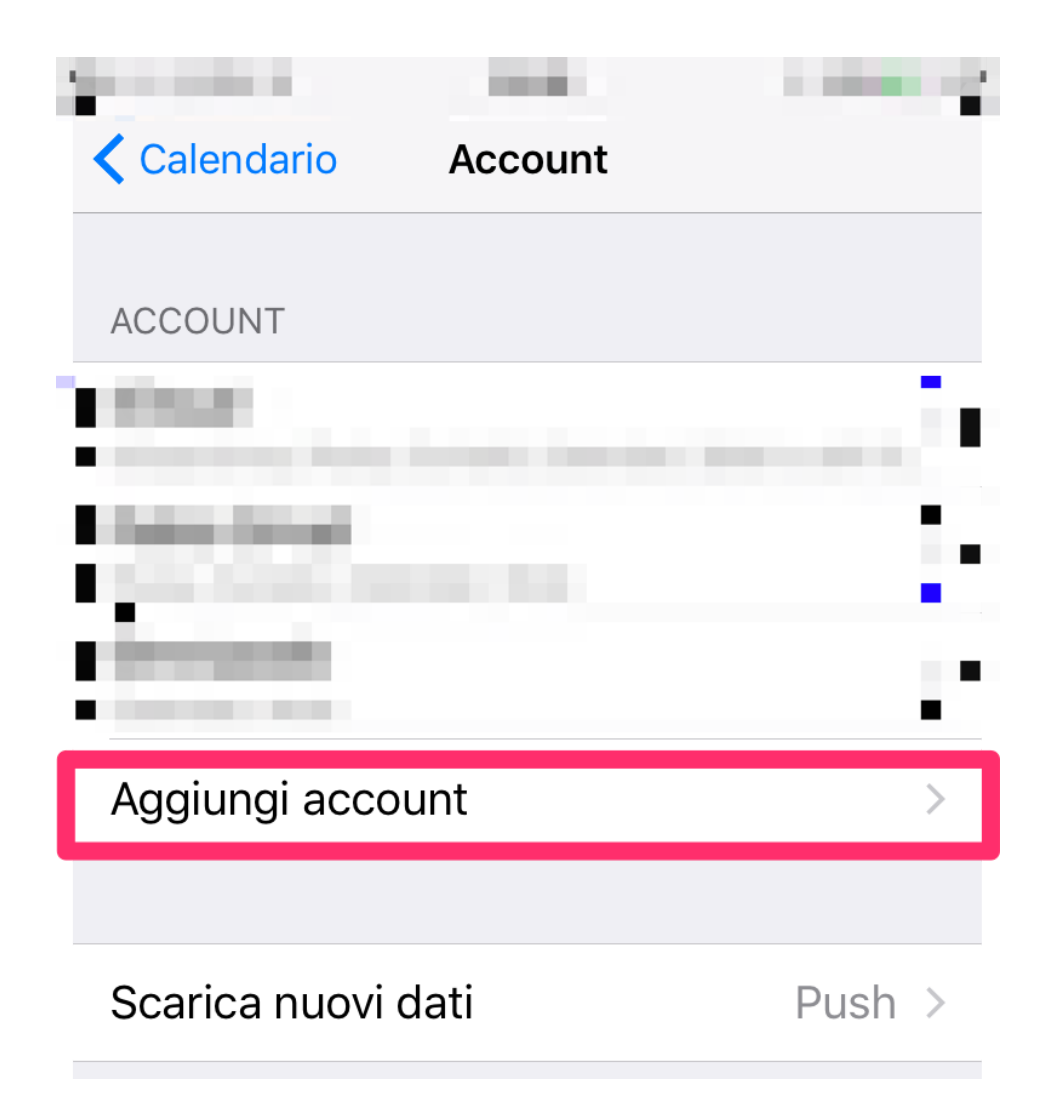

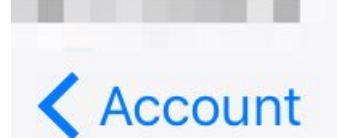

## ← Account Aggiungi account

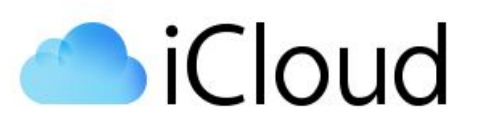

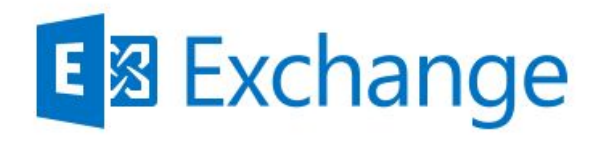

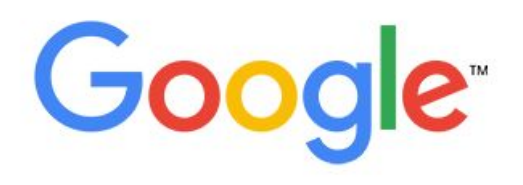

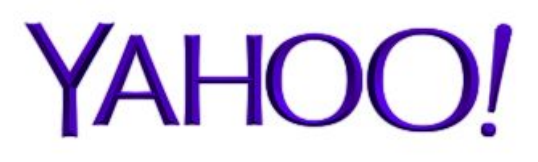

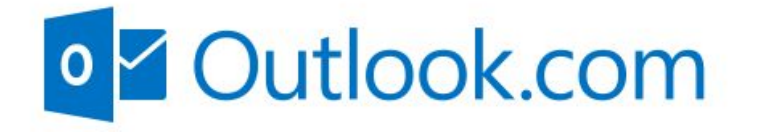

**Altro** 

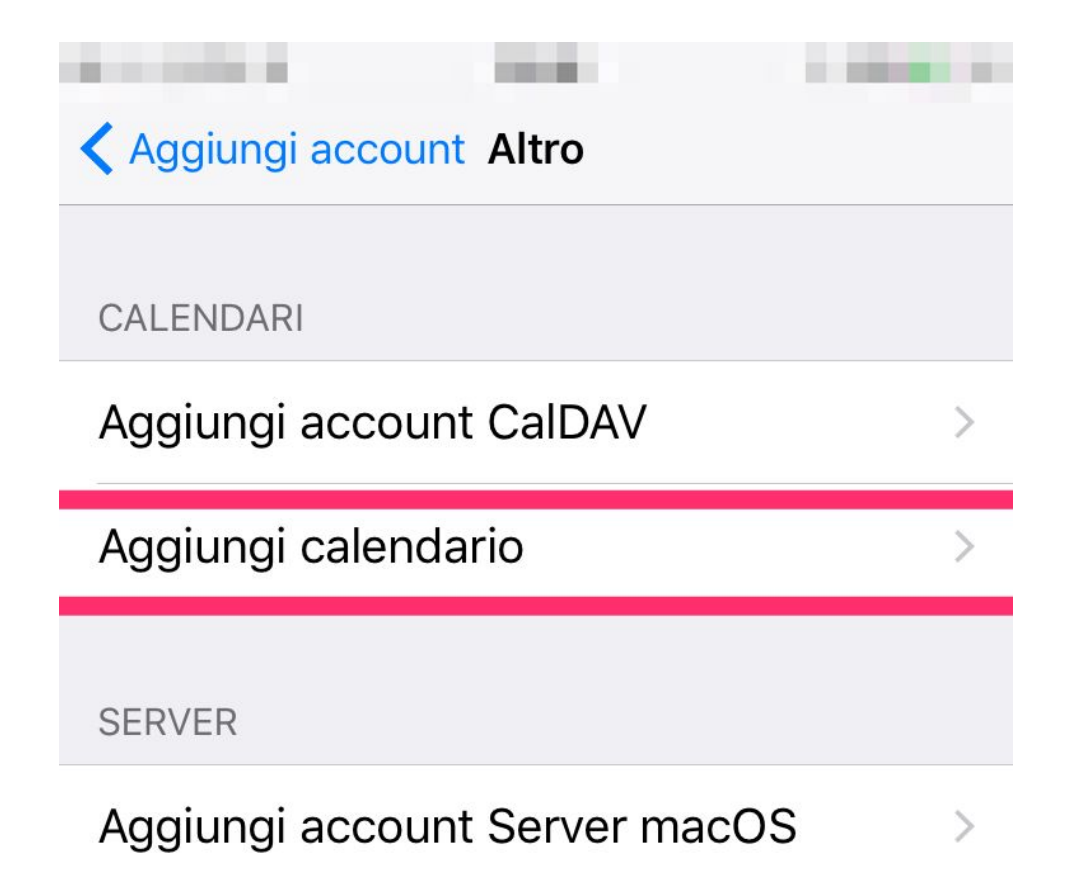

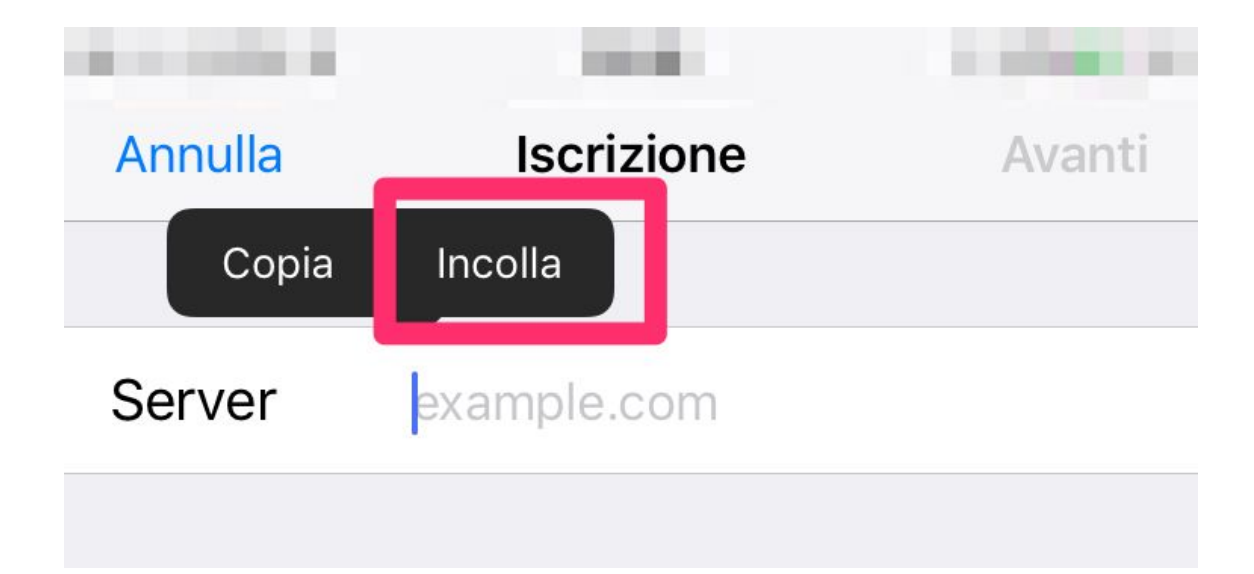

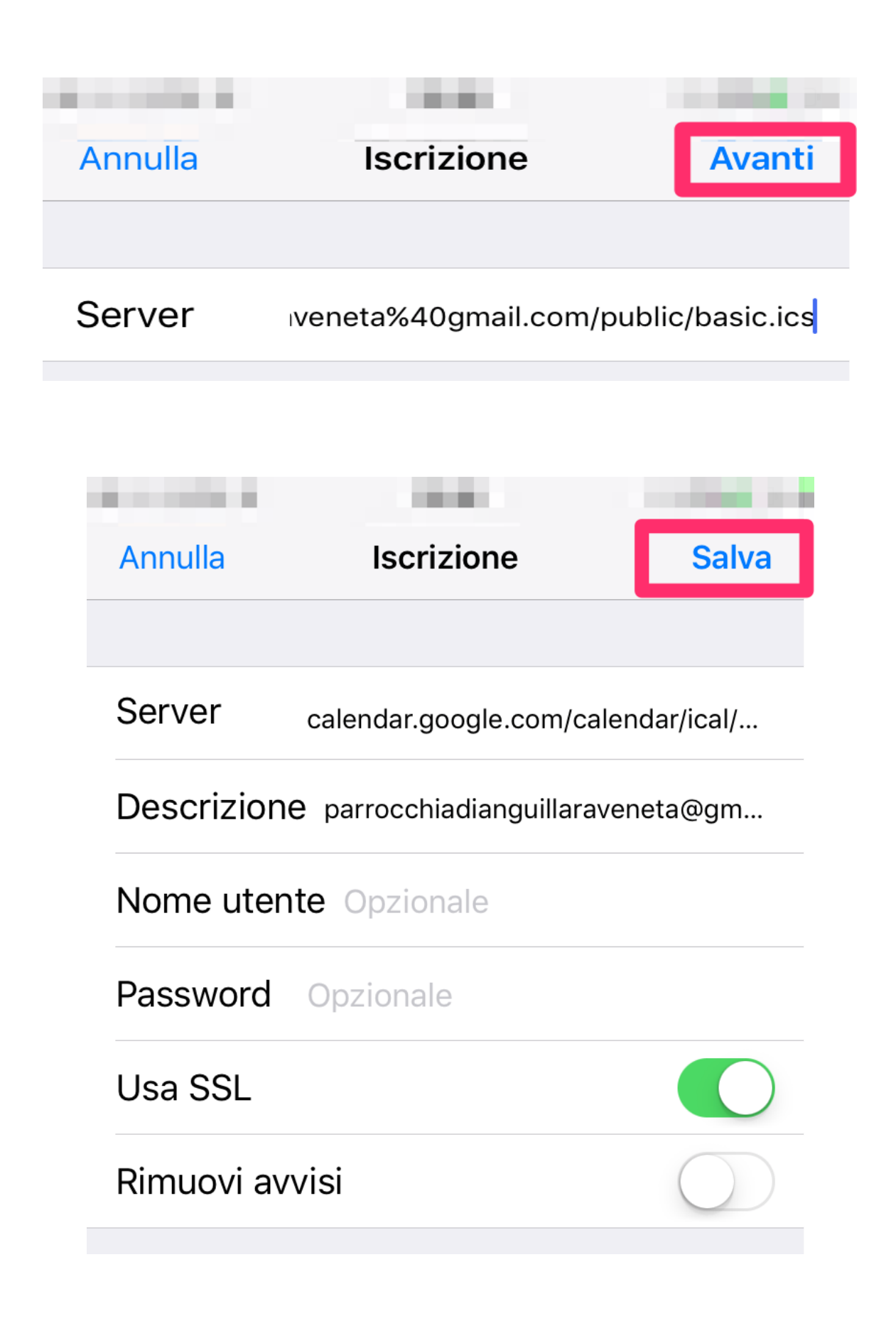